Exam Number/Code: 70-346

**Exam Name:** Managing Office 365 Identities and Requirements

Version: Demo

QUESTION:1

You have an Office 365 environment. Synchronization between the on-premises Active

Directory and Office 365 is enabled.

You need to deactivate directory synchronization.

Which Windows PowerShell cmdlet should you run?

A. Update-MsolFederatedDomain

B. Remove-MsolDomain

C. Remove-MsolFederatedDomain

D. Set-MsolDirSyncEnabled

Answer: D

QUESTION:2

DRAG DROP

A company has a Windows Server 2008 domain controller and a SharePoint 2007 farm.

All servers on the network run Windows Server 2008.

You must provide single sign-on for Office 365 SharePoint sites from the company's

network.

You need to install the required software.

What should you install? To answer, drag the appropriate action to the correct location.

Each answer may be used once, more than once, or not at all. You may need to drag the

split bar between panes or scroll to view content.

| Answer Area                                |      |                                            |
|--------------------------------------------|------|--------------------------------------------|
| .NET Framework 3.5 with Service Pack 1     | Step | Action                                     |
| AD FS 2.0                                  | 1.   | Install                                    |
| Rollup 3 for AD FS 2.0                     | 2.   | Install                                    |
| SharePoint Server 2013                     | 3.   | Install                                    |
| SharePoint Server 2010 with Service Pack 1 | 3,   | Iristali                                   |
|                                            | 4.   | Configure trusts between environments      |
|                                            | 5.   | Configure Active Directory synchronization |

|                                                                   | Answer A | rea                                            |
|-------------------------------------------------------------------|----------|------------------------------------------------|
| .NET Framework 3.5 with Service Pack 1                            | Step     | Action                                         |
| AD FS 2.0                                                         | 1.       | Install .NET Framework 3.5 with Service Pack 1 |
| Rollup 3 for AD FS 2.0                                            | 2.       | Install AD FS 2.0                              |
| SharePoint Server 2013 SharePoint Server 2010 with Service Pack 1 | 3.       | Install Rollup 3 for AD FS 2.0                 |
|                                                                   | 4.       | Configure trusts between environments          |
|                                                                   | 5.       | Configure Active Directory synchronization     |

# QUESTION:3

You are the Office 365 administrator for your company. The company uses Active Directory Federation Services (AD FS) to provide single sign-on to cloud-based services. You enable multi-factor authentication.

Users must NOT be required to use multi-factor authentication when they sign in from the company's main office location. However, users must be required to verify their identity with a password and token when they access resources from remote locations.

You need to configure the environment.

What should you do?

A. Disable AD FS multi-factor authentication.

www.certasap.com original question and answer

- B. Configure an IP blacklist for the main office location.
- C. Disable the AD FS proxy.
- D. Configure an IP whitelist for the main office location.

Answer: D

### QUESTION:4

You create an Office 365 tenant. You assign administrative roles to other users. You hire a new user named User2.

User2 must NOT be able to change passwords for other users.

You need to assign an administrative role to User2.

Which role should you assign?

- A. Service administrator
- B. Global administrator
- C. Delegate administrator
- D. Password administrator

Answer: B

QUESTION:5

DRAG DROP

An organization plans to deploy an Office 365 tenant. The company has two servers named SERVER1 and SERVER2. SERVER1 is a member server of the Active Directory forest that you are synchronizing. SERVER2 is a standalone server. Both servers run Windows Server 2012.

You need to use the Windows Azure Active Directory Sync tool to provision users.

Which three actions should you perform in sequence? To answer, move the appropriate actions from the list of actions to the answer area and arrange them in the correct order.

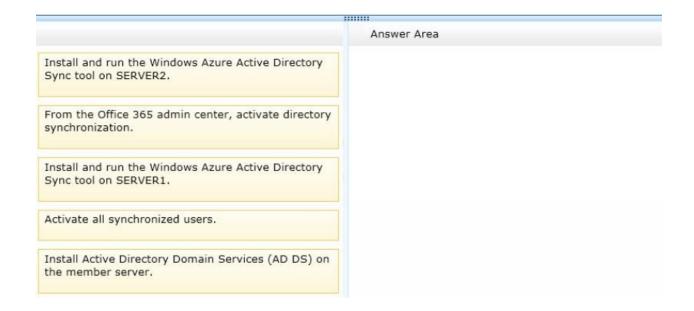

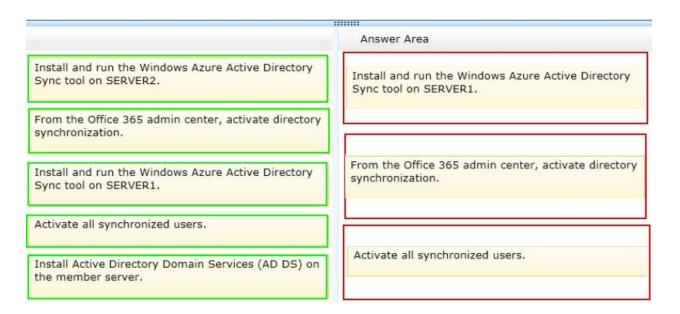

### QUESTION:6

Contoso, Ltd. plans to use Office 365 for email services and Lync Online. Contoso has four unique domain names.

You need to migrate domain names to Office 365.

Which two domain names should you exclude from the migration? Each correct answer presents part of the solution.

| Δ  | $\sim$ | ntc | SO.  | 110 |
|----|--------|-----|------|-----|
| М. | CO     | HL  | JOU. | .uo |

B. contoso

C. contoso.local

D. contoso.co

Answer: B,C

QUESTION:7 HOTSPOT

A company plans to deploy an Office 365 tenant.

You have the following requirements:

Administrators must be able to access the Office 365 admin center. Microsoft Exchange Online must be used as a Simple Mail Transfer Protocol (SMTP) relay for a line-of-business application that sends email messages to remote domains.

All users must be able to use the audio and video capabilities in Microsoft Lync 2013.

You need to configure the ports for the firewall.

Which port should you use for each application? Select the correct answer from each list in the answer area.

| Applications                   | Port or Ports |
|--------------------------------|---------------|
| SMTP relay                     |               |
| Office 365 admin center        |               |
| Lync (outbound video sessions) |               |
| Lync (outbound audio sessions) |               |

| Applications                   | Port or Ports                                                 |
|--------------------------------|---------------------------------------------------------------|
| SMTP relay                     | TCP 25<br>TCP 443<br>TCP 587                                  |
| Office 365 admin center        | TCP 80<br>TCP 443<br>TCP 10106                                |
| Lync (outbound video sessions) | RTP/UDP 50000-50019<br>RTP/UDP 50020-50039<br>UDP 50040-50059 |
| Lync (outbound audio sessions) | RTP/UDP 50000-50019<br>RTP/UDP 50020-50039<br>UDP 50040-50059 |

| Applications                   | Port or Ports                                                 |
|--------------------------------|---------------------------------------------------------------|
| SMTP relay                     | TCP 25<br>TCP 443<br>TCP 587                                  |
| Office 365 admin center        | TCP 80<br>TCP 443<br>TCP 10106                                |
| Lync (outbound video sessions) | RTP/UDP 50000-50019<br>RTP/UDP 50020-50039<br>UDP 50040-50059 |
| Lync (outbound audio sessions) | RTP/UDP 50000-50019<br>RTP/UDP 50020-50039<br>UDP 50040-50059 |

# **QUESTION:8**

Your company deploys an Office 365 tenant.

You need to ensure that you can view service health and maintenance reports for the past seven days.

What are two possible ways to achieve this goal? Each correct answer presents a complete solution.

- A. Run the Microsoft Online Services Diagnostics and Logging (MOSDAL) Support Kit.
- B. View the service health current status page of the Office 365 admin center.
- C. View the service settings page of the Office 365 admin center.
- D. Subscribe to the Office 365 Service Health RSS Notifications feed.

Answer: A,B

# QUESTION:9

# DRAG DROP

A company is deploying an Office 365 tenant.

You need to deploy a Windows Server 2012 R2 federation server farm.

Which three actions should you perform in sequence? To answer, move the appropriate actions from the list of actions to the answer area and arrange them in the correct order.

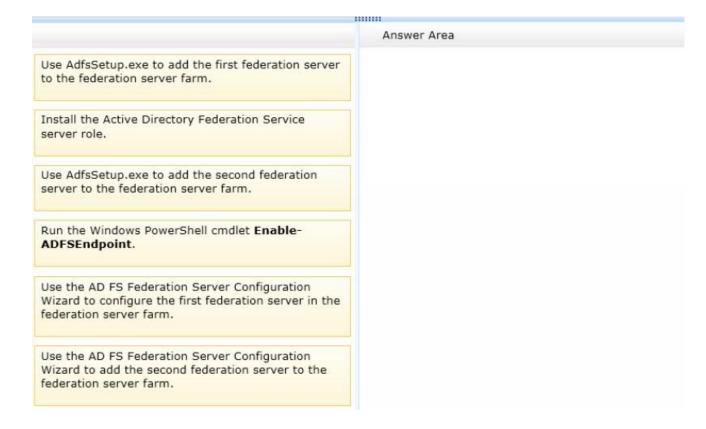

Answer:

...... Answer Area Use AdfsSetup.exe to add the first federation server to the federation server farm. Install the Active Directory Federation Service server role. Install the Active Directory Federation Service server role. Use AdfsSetup.exe to add the second federation Use the AD FS Federation Server Configuration server to the federation server farm. Wizard to configure the first federation server in the federation server farm. Run the Windows PowerShell cmdlet Enable-ADFSEndpoint. Use the AD FS Federation Server Configuration Use the AD FS Federation Server Configuration Wizard to configure the first federation server in the Wizard to add the second federation server to the federation server farm. federation server farm. Use the AD FS Federation Server Configuration Wizard to add the second federation server to the federation server farm.

# QUESTION:10 DRAG DROP

A company plans to use Office 365 to provide email services to employees. The company obtains a custom domain name to use with Office 365.

You need to add the domain name to Office 365.

Which three actions should you perform in sequence? To answer, move the appropriate actions from the list of actions to the answer area and arrange them in the correct order.

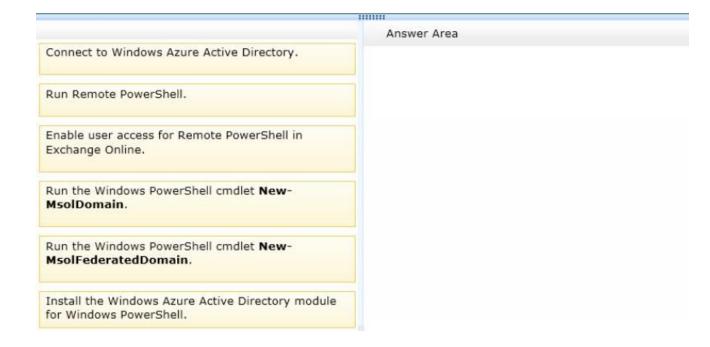

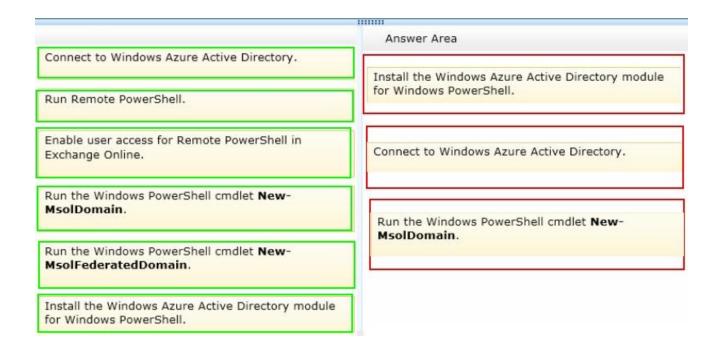